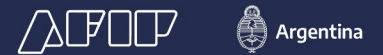

**Resolución General N.º 3593/2014**

# **RÉGIMEN DE REGISTRACIÓN SISTÉMICA DE MOVIMIENTOS Y EXISTENCIAS DE GRANOS**

Vigencia: 01/04/2014

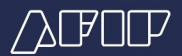

# SEGUIMIENTO PASO A PASO DEL RÉGIMEN DE REGISTRACIÓN SISTÉMICA DE MOVIMIENTOS Y EXISTENCIAS DE GRANOS

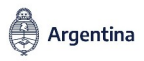

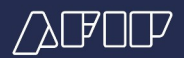

Para acceder al "Registro de Movimientos y Existencias de Granos" deberás:

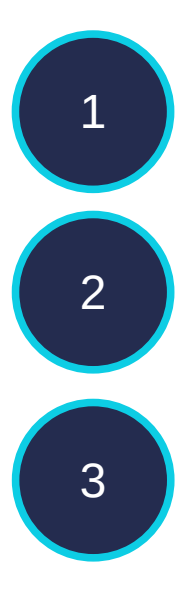

1 Ingresar al sitio web de AFIP (www.afip.gob.ar)

Acceder con clave fiscal

Seleccionar el servicio "Registro de Movimientos y Existencias de Granos"

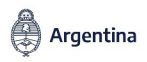

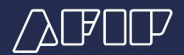

Deberás ingresar la CUIT del operador con planta quien tendrá que estar inscripto y habilitado en RUCA por la Secretaría de Agroindustria.

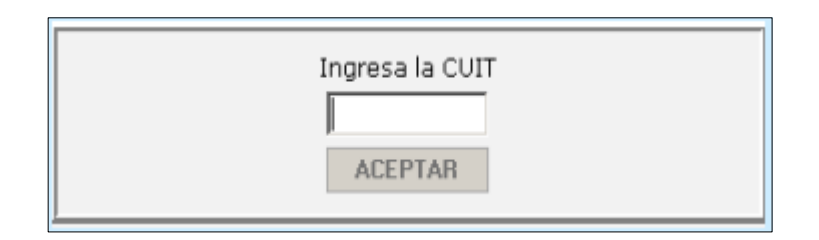

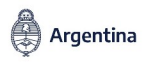

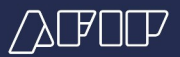

Si la CUIT es válida y se encuentra incluida en alguna de las actividades comprendidas en el Art. 2 de la RG 3593 y/o Art. 4 de la RG 4167/17, se mostrará el usuario y la razón social del operador:

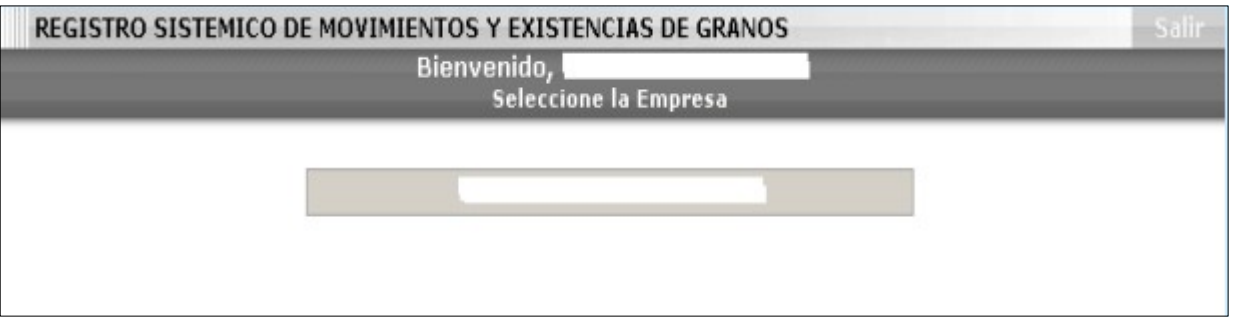

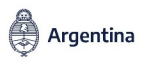

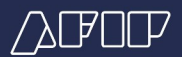

### Se desplegarán las opciones que se detallan a continuación

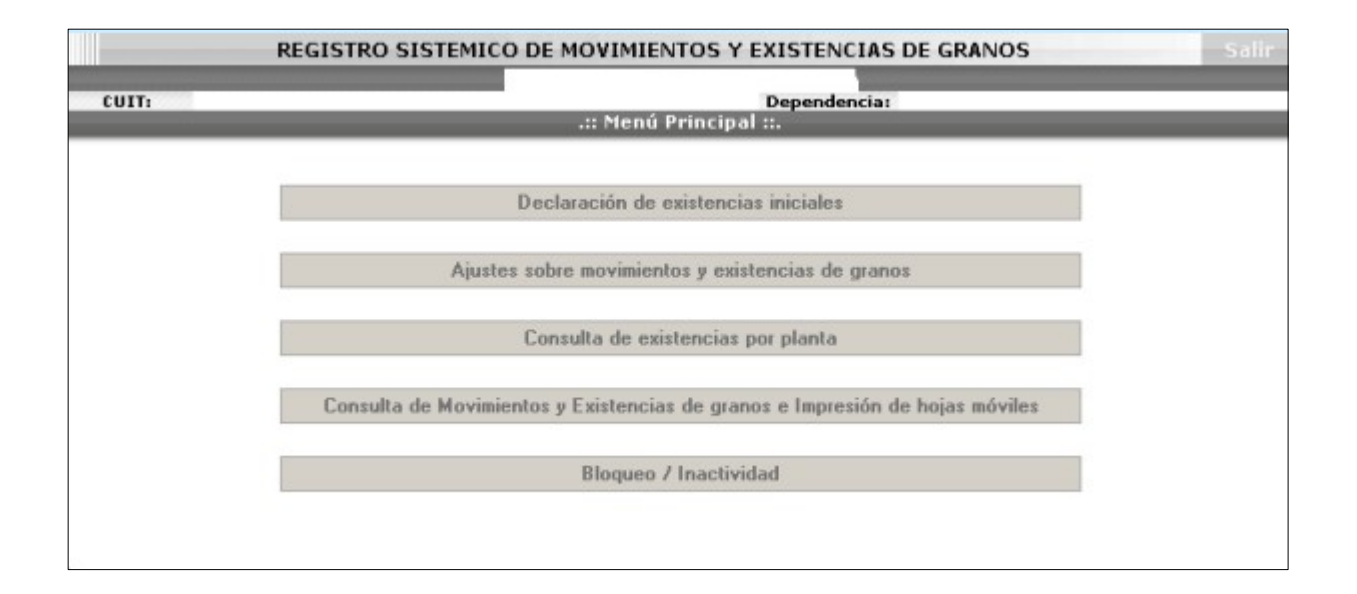

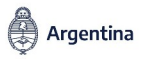

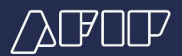

Al seleccionar la opción "Declaración de Existencias Iniciales" se desplegarán dos opciones, seleccioná la que te indicamos:

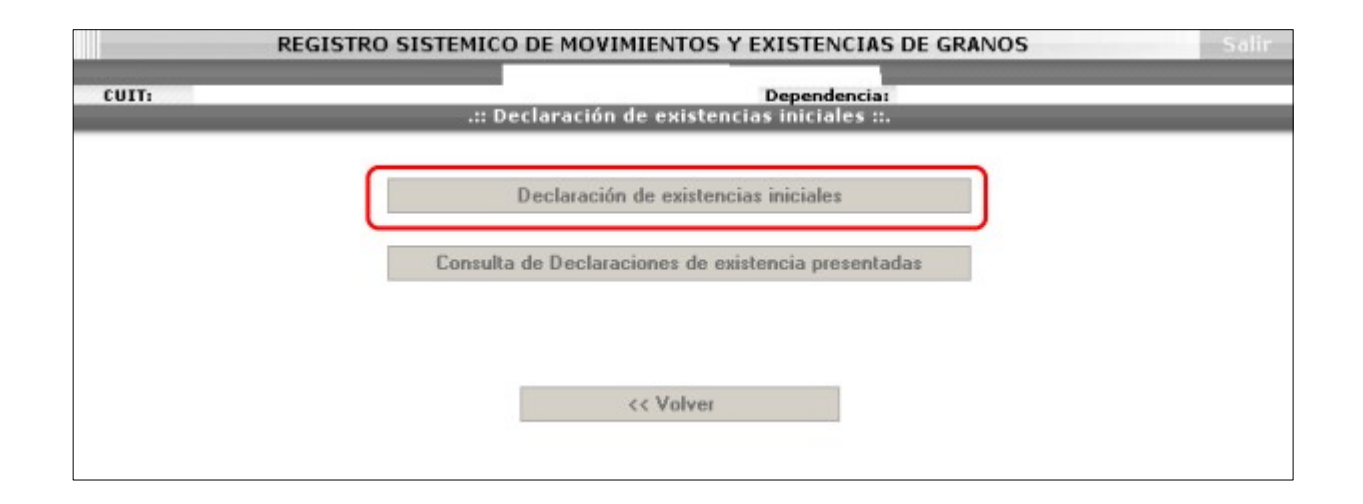

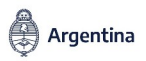

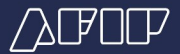

Al seleccionar la opción DECLARACIÓN DE EXISTENCIAS INICIALES se desplegarán todas las plantas que tenés habilitadas por el organismo competente para las actividades registradas en función de la CUIT indicada.

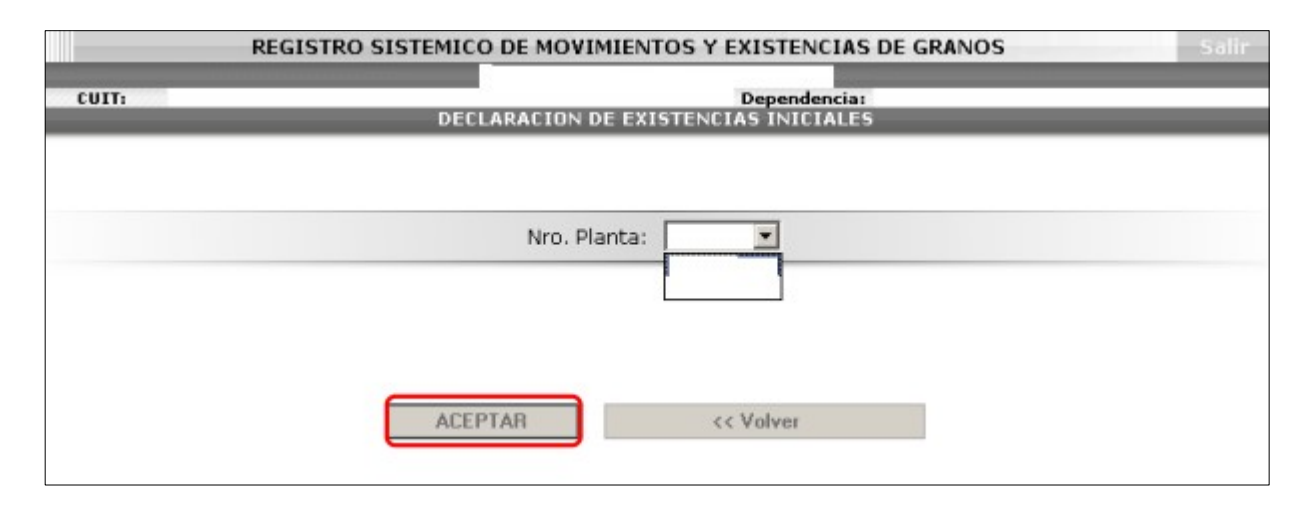

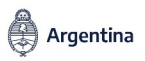

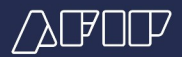

Completá los datos geo-referenciales de la planta seleccionada y la capacidad de almacenaje, luego presioná "Guardar".

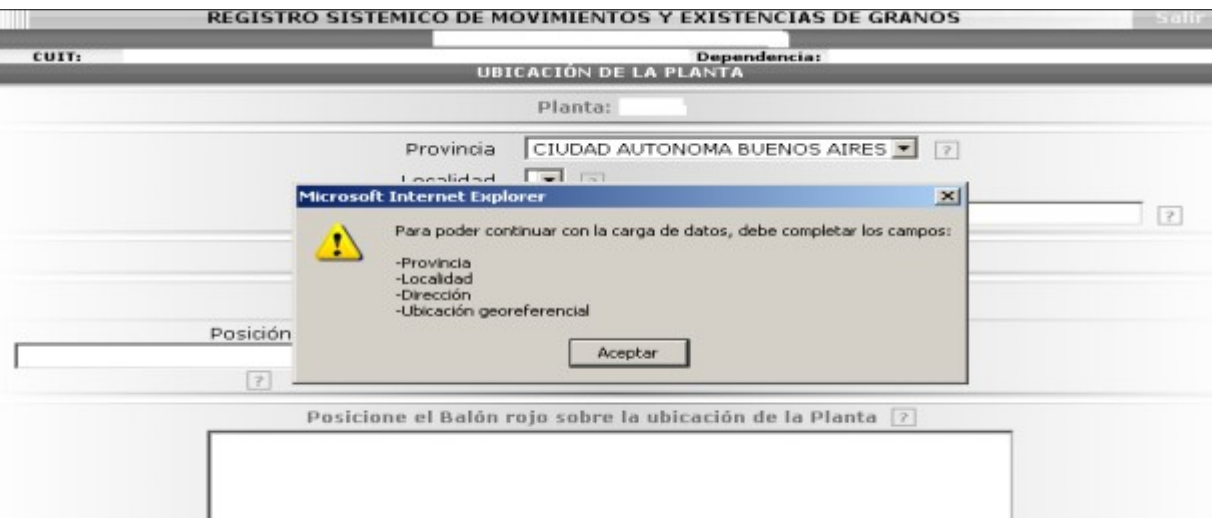

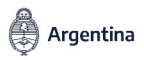

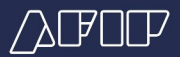

## Sobre el mapa, deberás arrastrar el balón rojo hasta lograr la ubicación de la planta, visualizándose Domicilio, Latitud y Longitud.

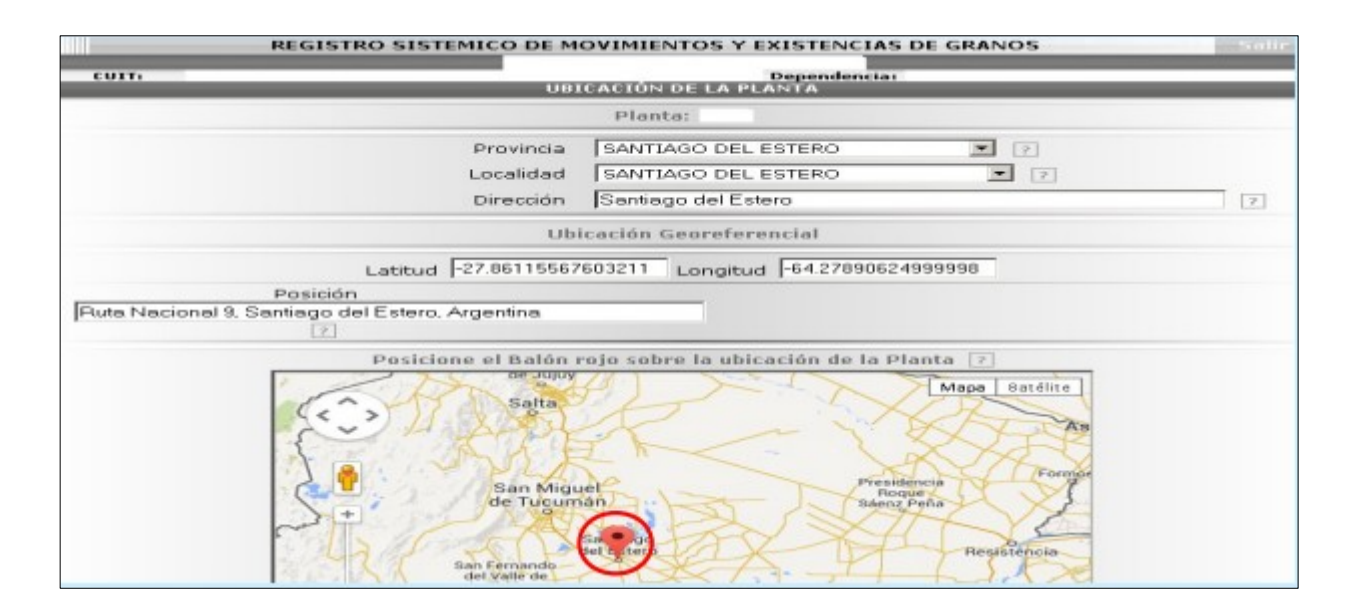

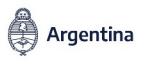

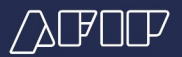

Luego, deberás completar el stock de granos, se mostrarán las últimas 3 cosechas para completar, en función de las existencias físicas en el establecimiento. Los campos aparecerán en "0", y de no modificarse se considerará grano inexistente en la planta. También, te corresponde declarar las existencias en las plantas transitorias asociadas a la planta MATRIZ.

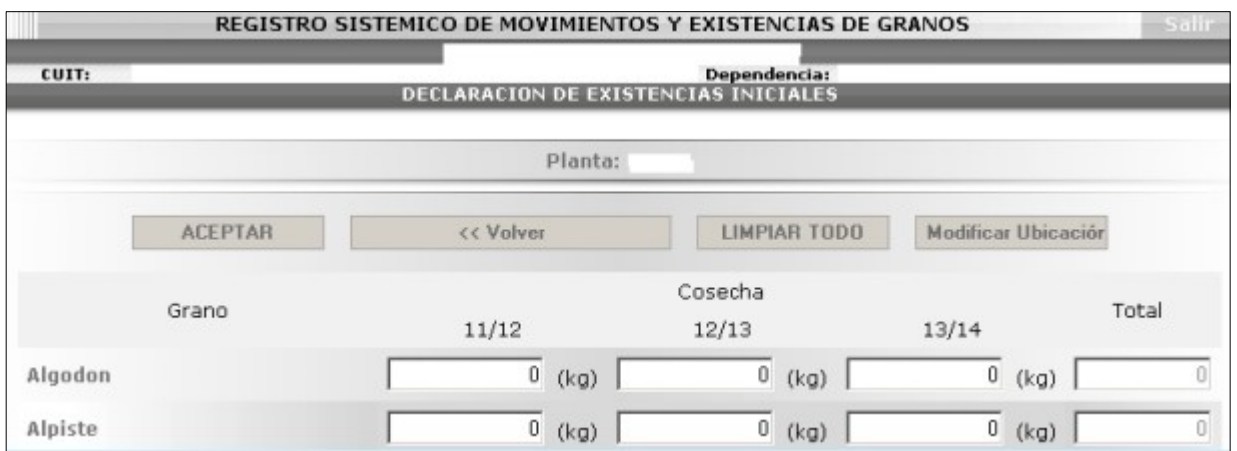

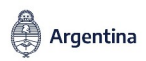

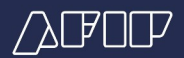

### Confirmá la declaración de existencias en la planta seleccionada

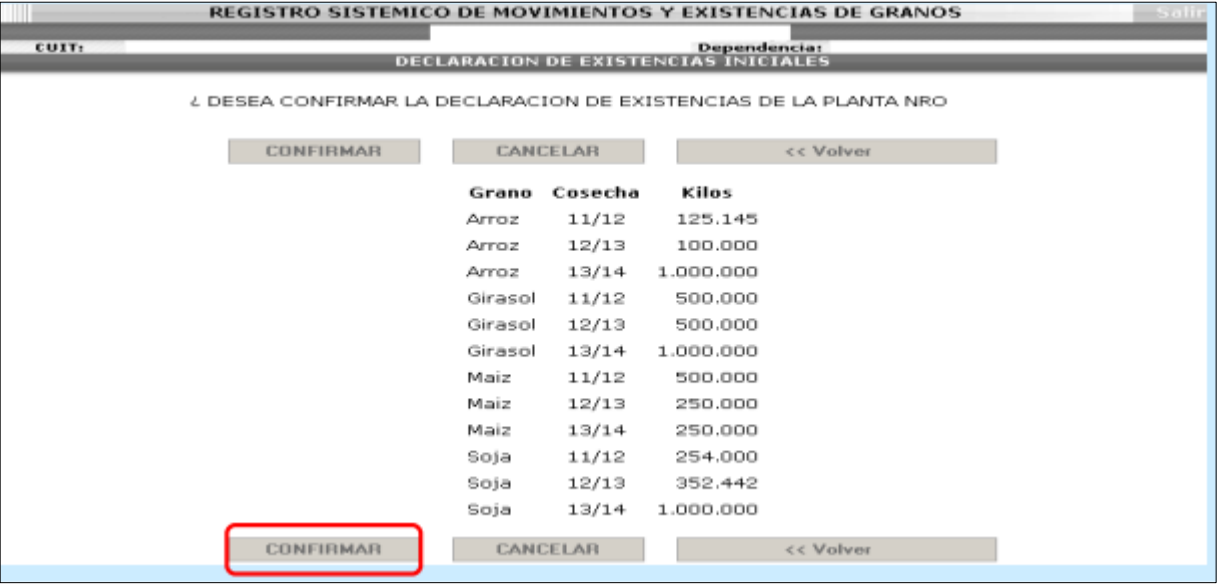

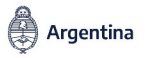

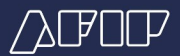

La presentación se ha generado. Al hacer click sobre el signo de la impresora se generará la constancia de presentación en un archivo PDF

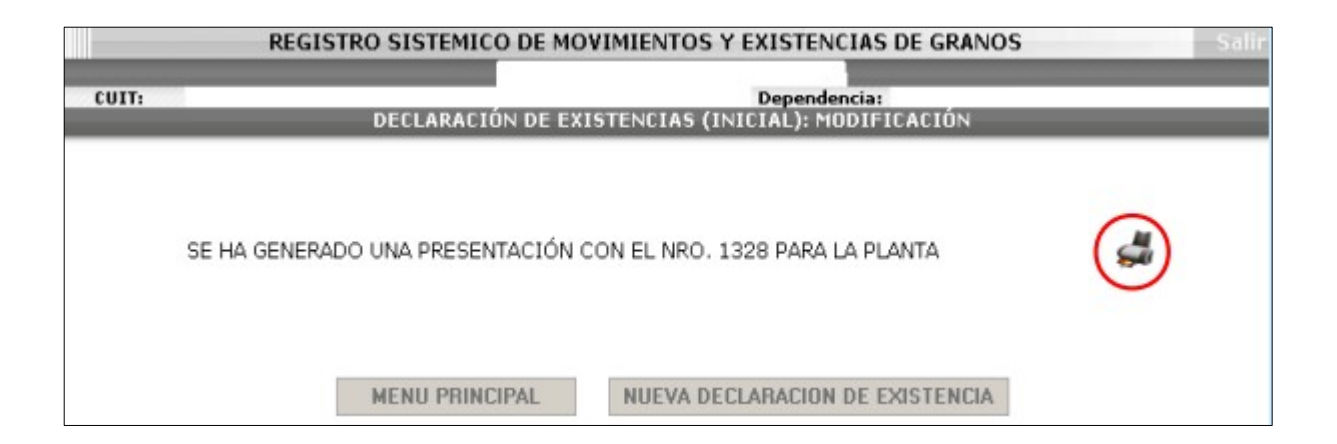

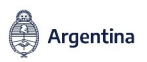

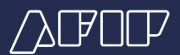

### Constancia de presentación de la existencia inicial

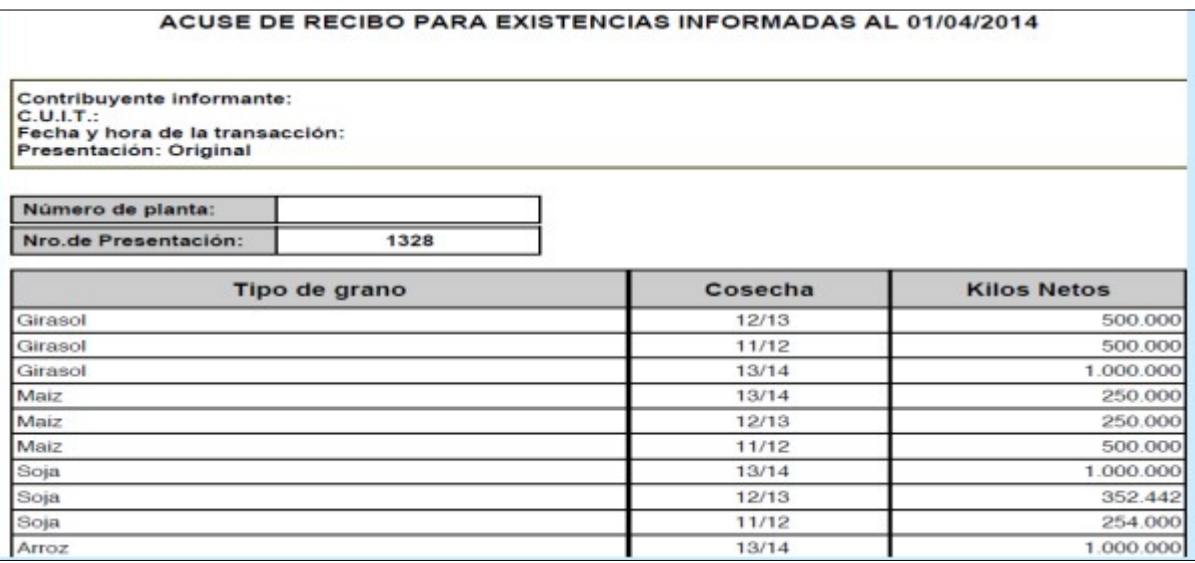

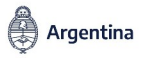

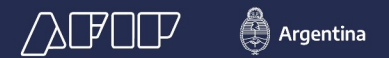

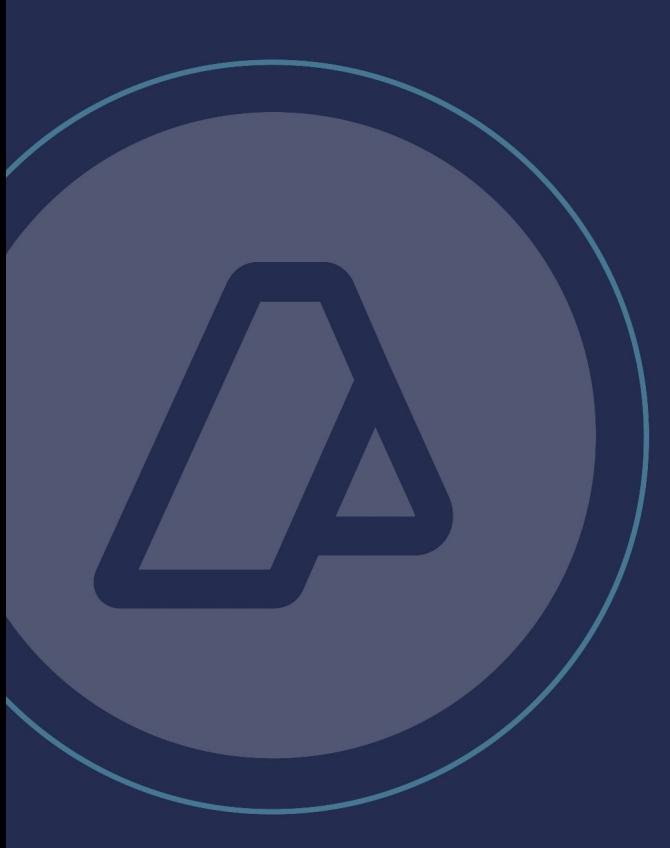

**Resolución General N.º 3593/2014**

**RÉGIMEN DE REGISTRACIÓN SISTÉMICA DE MOVIMIENTOS Y EXISTENCIAS DE GRANOS**

Vigencia: 01/04/2014